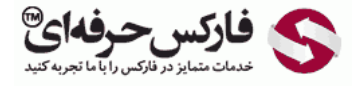

## تبدیل در وب مانی به دیگر ارزها

## آموزش تبدیل در وب مانی به دیگر ارزها

\*\*\*\*\*

برای تبدیل دلار وب مانی به دیگر ارزهای رایج در کیف پول وب مانی، می توانید از نرم افزار وب مانی کیپر کلاسیک WinPro استفاده کنید. هرچند امکان اکسچنج و تبدیل ارز در کیپر موبایل نیز فعال است، اما در این آموزش نحوه تبدیل دلار وب مانی به یورو وب مانی را به عنوان مثال در محیط کیپر کلاسیک شرح می دهيم.

برای اینکه ارزی را به ارز دیگر تبدیل کنید، ابتدا در وب مانی کیپر کلاسیک لوگین کنید. همانطور که در تصویر زیر مشاهده می کنید، به قسمت کیف پول ها یا Purses که در شماره 1 نشان داده شده است بروید .ليست کيف پول های شناسه وب مانی شما در شماره 2 نشان داده می شود.

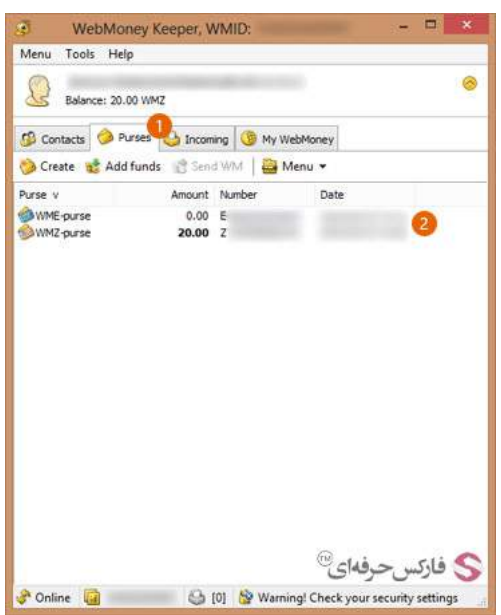

در پنجره کيپر کلاسيک و قسمت کيف پول Purses ابتدا کيف پول خود را انتخاب کنيد و سپس روی گزینه منو یا Menu در شماره 2 کليک کنيد تا منو نمایش داده شود .از بين گزینه های موجود در این منو ٬گزینه تبدیل وب مانی یا WM to \*WM Exchange\* در شماره 3 را انتخاب کنيد .البته می توانستيد کليد های Alt و X روی صفحه کليد را همزمان فشار دهيد و از منو استفاده نکنيد.

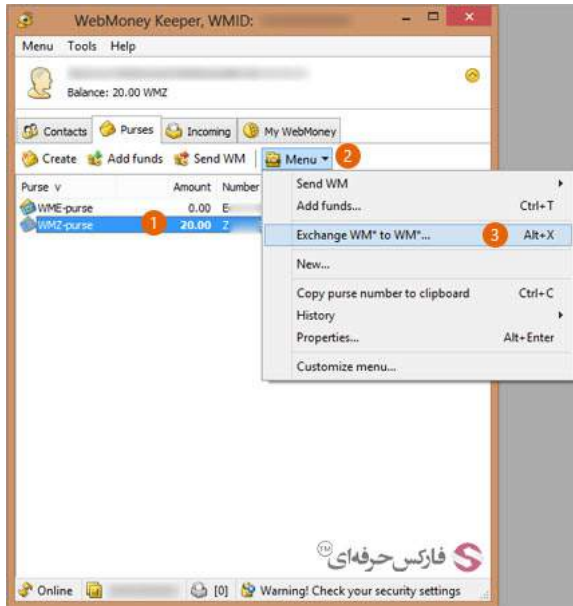

با صدور دستور تبدیل ارز یا اکسچنج به کیپر کلاسیک، پنجره ای مشابه تصویر زیر نمایش داده می شود تا بتنظیم آن دلار وب مانی خود را به یورو وب مانی یا برعکس تبدیل کنيد. در پنجره تبدیل WMZ to WME دقت داشته باشيد که کدام ارز را به دیگری تبدیل می کنيد. همانطور که در تصویر نشان داده شده است٬ دلار وب مانی یا WMZ در شماره 1 از کیف پول دلارک شما خارج شده و به یورو تبدیل می شود و به کیف پول یورو وب مانی یا WME در شماره 2 تبدیل می شود. مقدار دلارک که می خواهید از حساب کلاسیک شما برداشته و تبدیل شود را در کادر شماره 3 روبروی عبارت Give بنویسید. همزمان با وارد کردن عدد مورد نظرتان، معادل یورویی آن در کادر شماره 4 نوشته می شود. اگر می خواهيد پس از انجام عمليات تبدیل ارز مقدار خاصی یورو داشته باشيد٬ آن عدد را در کادر شماره 4 روبروی کلمه Buy بنویسيد تا معادل دلاری آن در کادر شماره 3 نوشته شود.

نرخ تبدیل دلار وب مانی به یورو وب مانی در کادر زرد رنگ نشان داده شد می شود. با توجه به قیمت یورو دلار در بورس بین الملل که برابر با 1.1294 بوده است، وب مانی نرخ تبدیل یورو به دلار خود را اعلام کرده است. پس به عنوان مثال، چنانچه می خواهید 10 دلار خود را تبدیل کنید، در کادر شماره 3 عدد 10 را وارد کنید تا معادل آن که 8.78 یورو است در کادر 2 نوشته شود. و اگر می خواهید مقداری دلار خود را تبدیل کنید تا 10 یورو بدست آورید، در کادر شماره 4 برای یورو مقدار 10 را وارد کنيد تا عددی معادل 11.40 در کادر شماره 3 برای دلار نوشته شود.

تذکر: چنانچه به دنبال تبدیل یورو وب مانی به دلار وب مانی یا هر ارز دیگری هستید، لطفا دقت داشته باشید که بایستی ارزی که می فروشید در کادر شماره 1 انتخاب شود و ارزی که خریداری می کنيد در کادر شماره 2 انتخاب شود. در فرآیند تبدیل ارز٬ شما فروش وب مانی و خرید وب مانی را انجام می دهيد.

پس از اطمينان از اعدادی که وارد کردید روی دکمه Next در شماره 6 کليک کنيد.

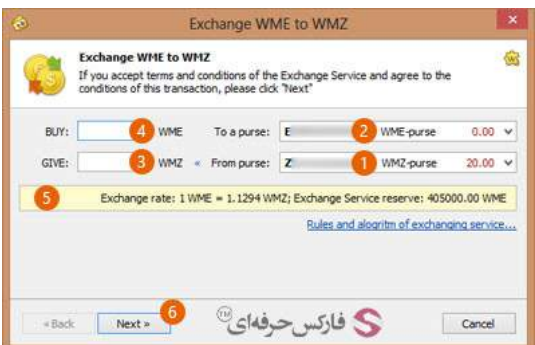

فعاليت های مهم در وب مانی نياز به تایيد مجدد دارند. پس در پنجره جدیدی که برای حصول اطمينان شما نشان داده می شود روی دکمه next در شماره 1 کليک کنيد.

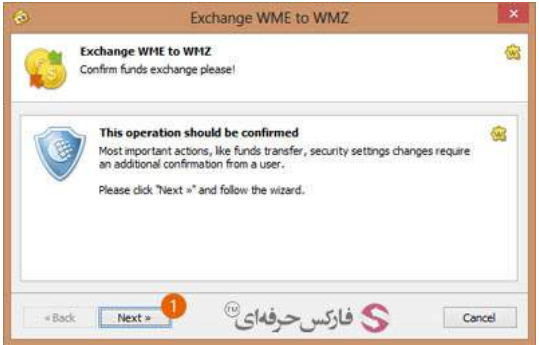

پنجره جدیدی باز می شود که در بایستی در آن کد نشان داده شده در تصویر را در کادر شماره 1 وارد کنید و سپس روی دکمه Next در شماره 2 کلیک کنید. در شماره 3 مقدار تراکنش برای تبدیل را به همراه شناسه کيف پول را نمایش می دهد.

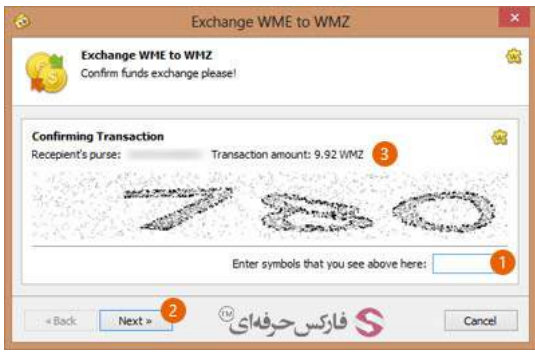

پس از تایید تراکنش، پنجره ای نمایش داده می شود و به سرعت فعالیت هایی را انجام می دهد و پروگرس آن پر می شود. پس از کامل شدن، پنجره ای مشابه تصویر زیر نمایش داده می شود. در شماره 1 گزارشی وجود دارد که به زودی چه مقدار یورو وب مانی به کيف پول وب مانی شما ارسال خواهد شد. با حفظ تيک گزینه بسته شدن اتوماتيک پنجره در شماره ٬2 این پنجره اتوماتيک بسته می شود.

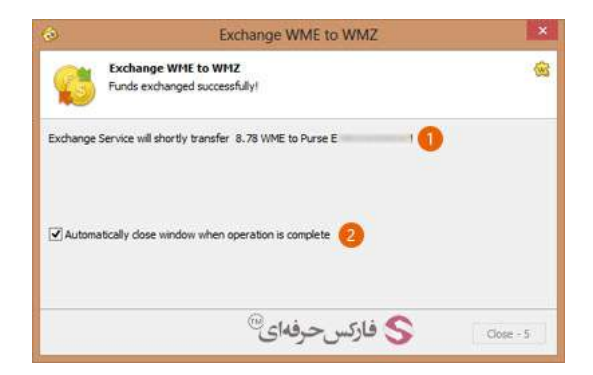

پس از بسته شدن پنجره بالا، به کيپر کلاسيک باز گرديد. موجودی کيف پول موانی و کيف پول یورو تغيير کرده است. اين موضوع را در گزارش خلاصه بالای صفحه در شماره 1 می بينيد. در ليست شماره 2 نيز قابل ملاحظه است.

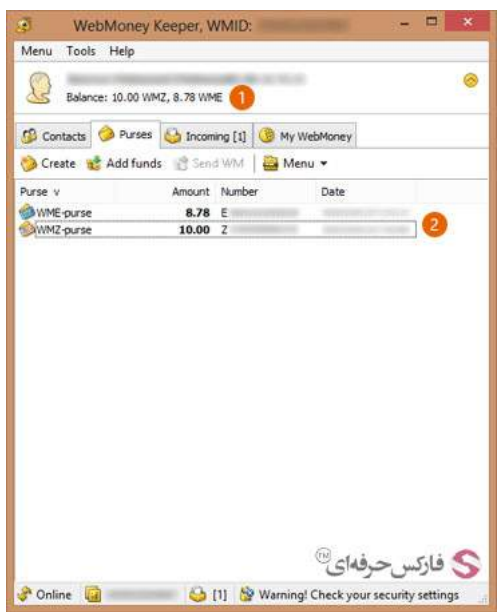

## بيشتر بخوانيد:

- آموزش ارسال پول در وب مانی موبایل [کلاسيک](http://pforex.com/fa/forex-tutorials/e-money/%D8%A2%D9%85%D9%88%D8%B2%D8%B4-%D8%A7%D8%B1%D8%B3%D8%A7%D9%84-%D9%BE%D9%88%D9%84-%D8%AF%D8%B1-%D9%88%D8%A8-%D9%85%D8%A7%D9%86%DB%8C-%DA%A9%D9%84%D8%A7%D8%B3%DB%8C%DA%A9/)
- آموزش انتقال وجه در حساب وب مانی [کلاسيک](http://pforex.com/fa/forex-tutorials/e-money/%D8%A2%D9%85%D9%88%D8%B2%D8%B4-%D8%A7%D9%86%D8%AA%D9%82%D8%A7%D9%84-%D9%88%D8%AC%D9%87-%D8%AF%D8%B1-%D8%AD%D8%B3%D8%A7%D8%A8-%D9%88%D8%A8%D9%85%D8%A7%D9%86%DB%8C-%DA%A9%D9%84%D8%A7%D8%B3%DB%8C%DA%A9/)
	- آموزش ارسال پول در [حساب](http://pforex.com/fa/forex-tutorials/e-money/%D8%A2%D9%85%D9%88%D8%B2%D8%B4-%D8%A7%D8%B1%D8%B3%D8%A7%D9%84-%D9%BE%D9%88%D9%84-%D8%AF%D8%B1-%D9%88%D8%A8-%D9%85%D8%A7%D9%86%DB%8C-%D9%85%DB%8C%D9%86%DB%8C/) وب مانی مينی
		- آموزش ایجاد کيف پول در [حساب](http://pforex.com/fa/forex-tutorials/e-money/%D8%A2%D9%85%D9%88%D8%B2%D8%B4-%D8%A7%DB%8C%D8%AC%D8%A7%D8%AF-%DA%A9%DB%8C%D9%81-%D9%BE%D9%88%D9%84-%D8%AF%D8%B1-%D9%88%D8%A8%D9%85%D8%A7%D9%86%DB%8C-%D9%85%DB%8C%D9%86%DB%8C/) مينی